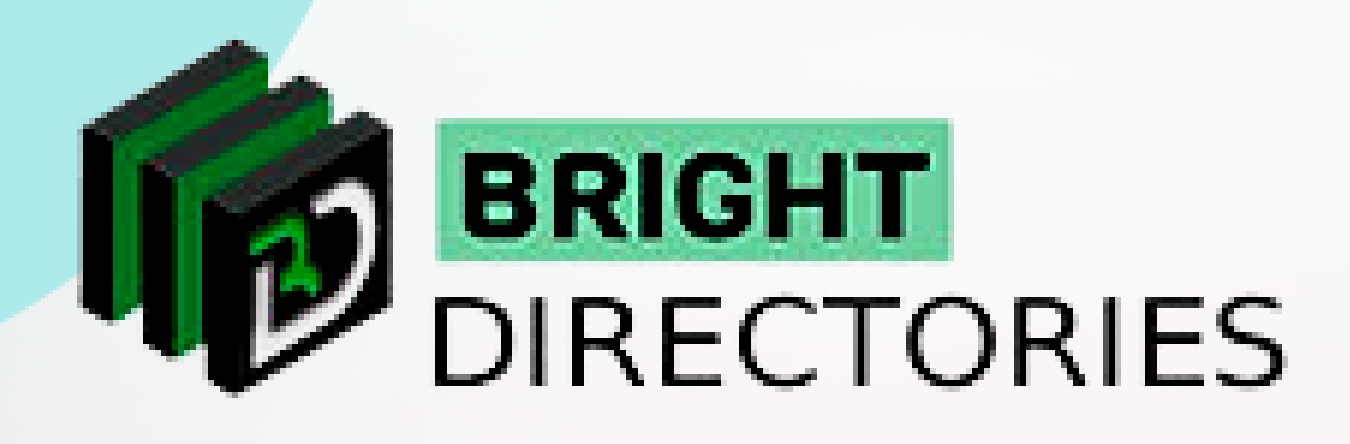

# Manage all the Messages Sent through the Website

**www.brightdirectories.com**

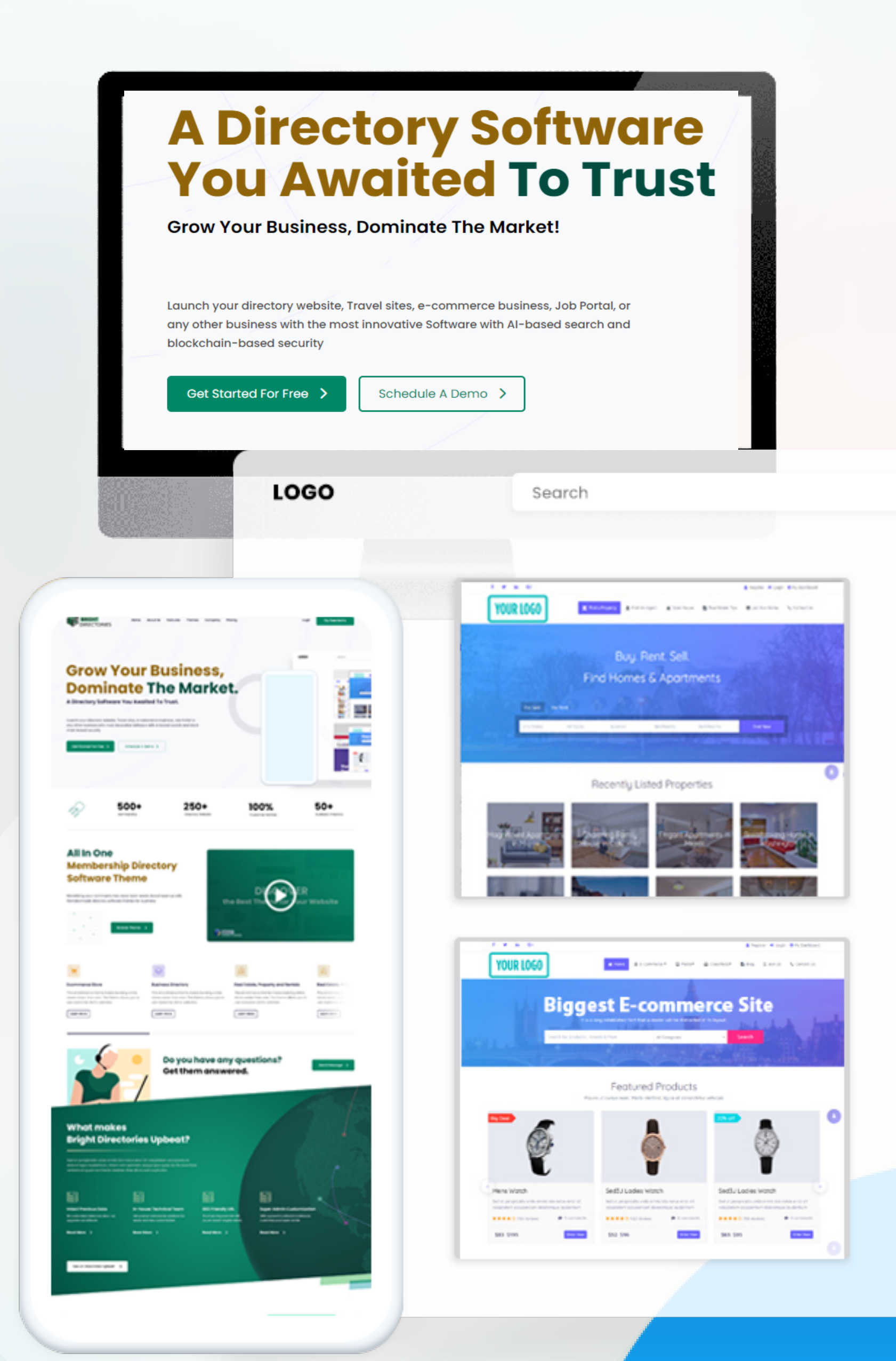

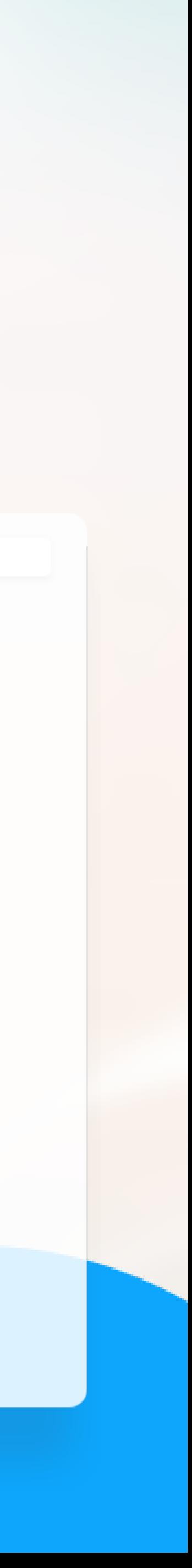

**When you click "Emails", you will have 2 options: View Contacts and Compose Email.**

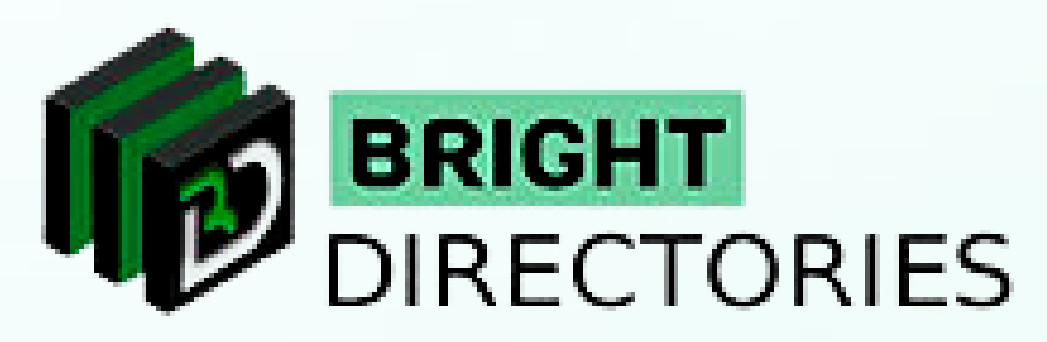

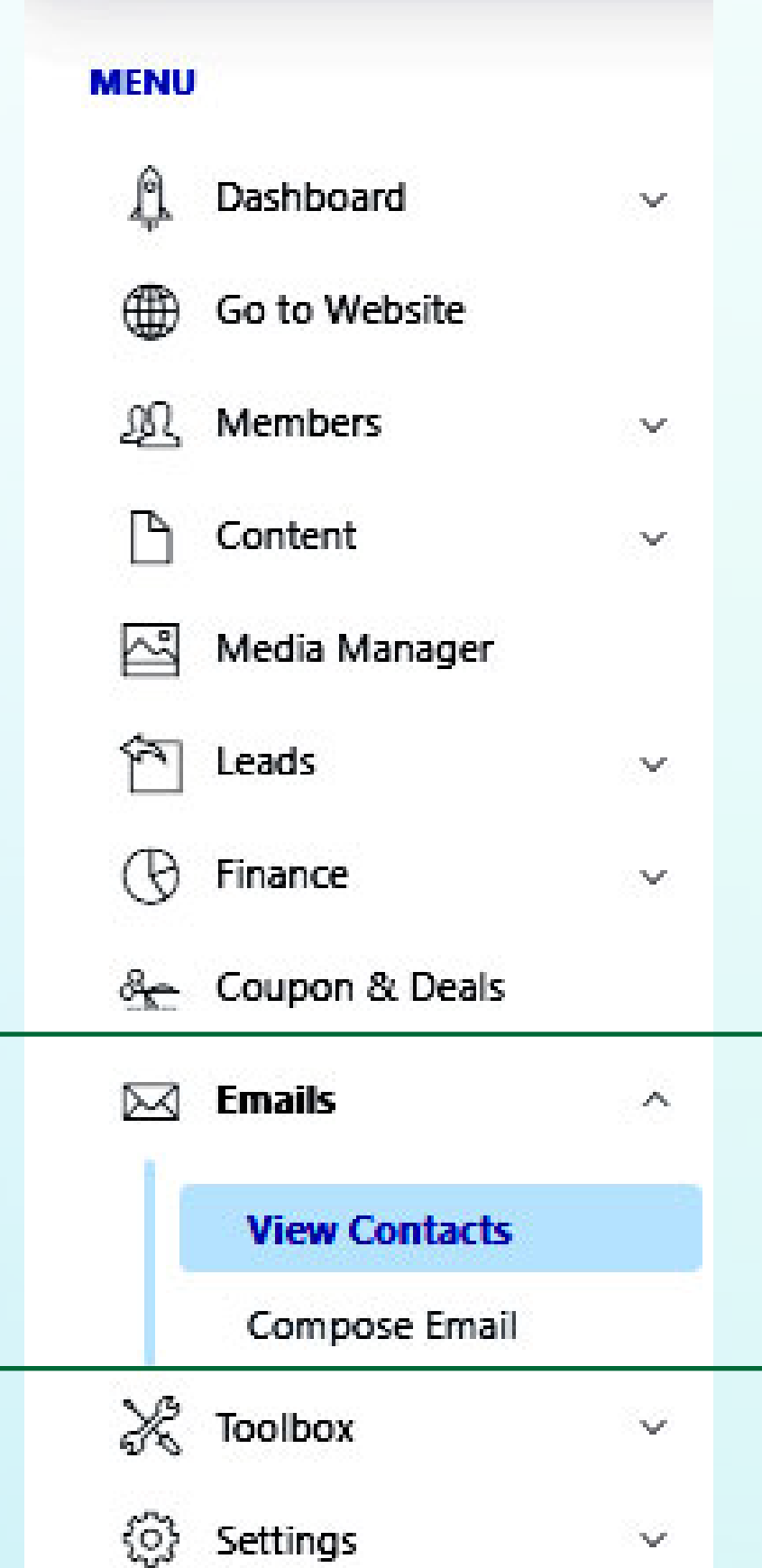

**This section lets you see all the inquiries or messages sent to you by people through the "Contact Us" page on the website and the option to email any recipient from the website as the Admin.**

### **Emails**

### **View Contacts**

## This will show all the new and existing inquiries submitted through the website.

Dashboard / Form Inquires

0 Inquiries submitted through your website are saved here, such as submissions from the "Contact Us

A New Inquiries (0)

**INQUIRY DETAILS** 

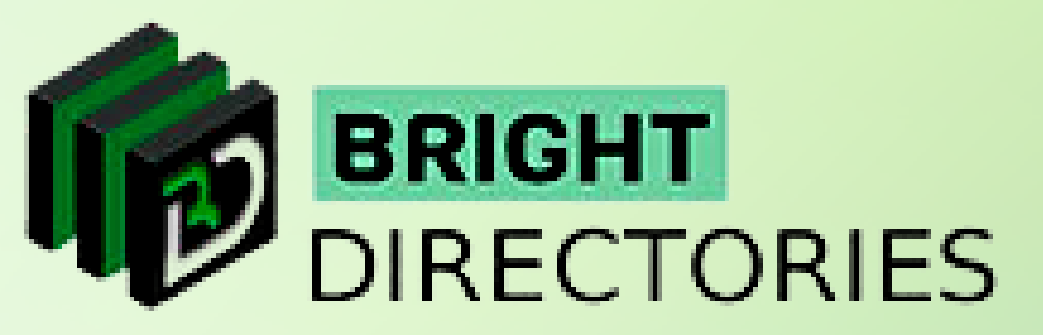

N

For each inquiry, you will have the basic details like the serial number, date of the inquiry, and the sender.

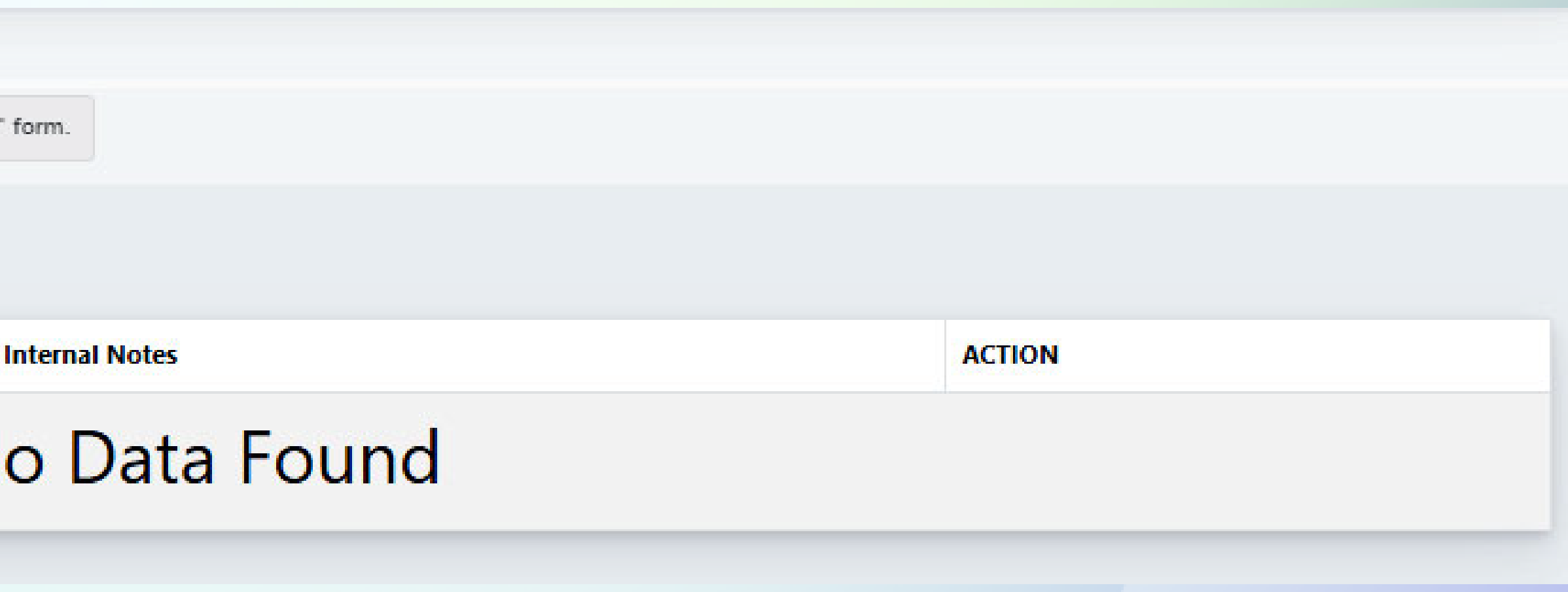

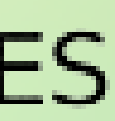

Reply**: On clicking this option, a dialogue box will open with a customizable "domain and sender name" with dynamic "From Email" and "Recipients". Enter the Subject and the content of the email in their** 

**respective areas and then click "Submit". The email will be sent to the sender.**

- $\rightarrow$  **View:** This option will show you the contact details of the sender including the  **name, email id, phone number, and message.**
- → **Delete:** This option will permanently delete all the details of the inquiry immediately.

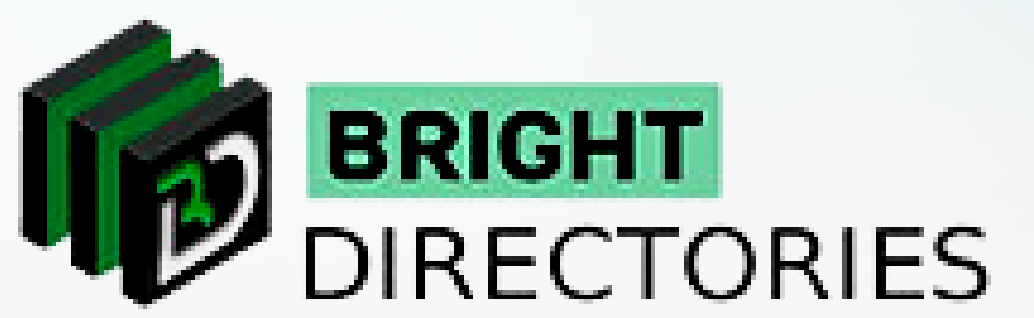

**There is also an "Action" menu for each inquiry consisting of 3 options: Reply, View, and Delete.**

### **This section does not have an editor to compose the content of the email.**

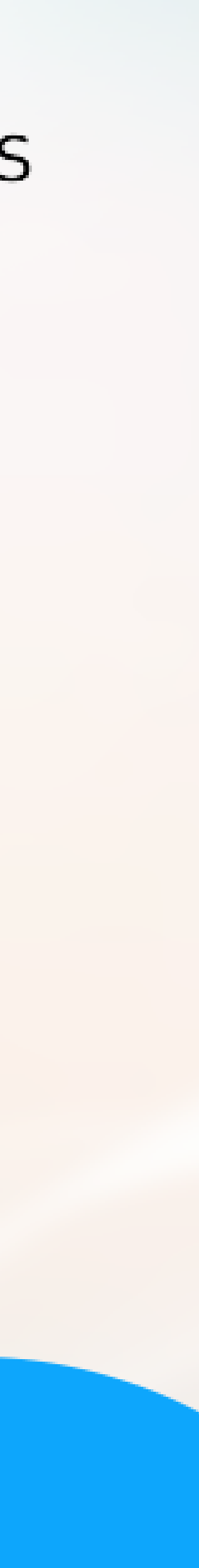

### **"What is Form??"**

**You can add an internal note in this dedicated section for each inquiry.**

- $\rightarrow$  Here you have the name and email ID of the (which are pre-integrated) and the recipient where you have to provide the recipient's email
- $\rightarrow$  Write the subject of your email here.
	- $\rightarrow$  In this editor, compose the content of your email.
	- **Check thoroughly for each area and then hit "Send"**

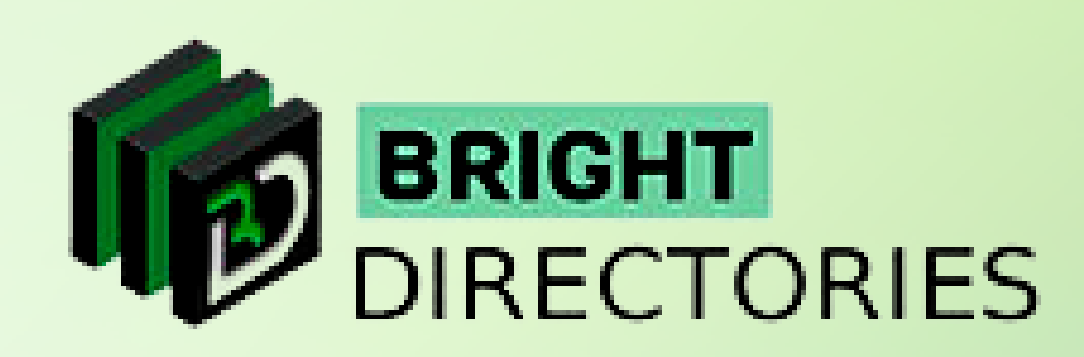

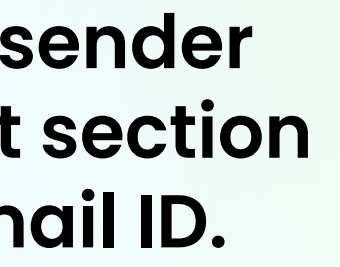

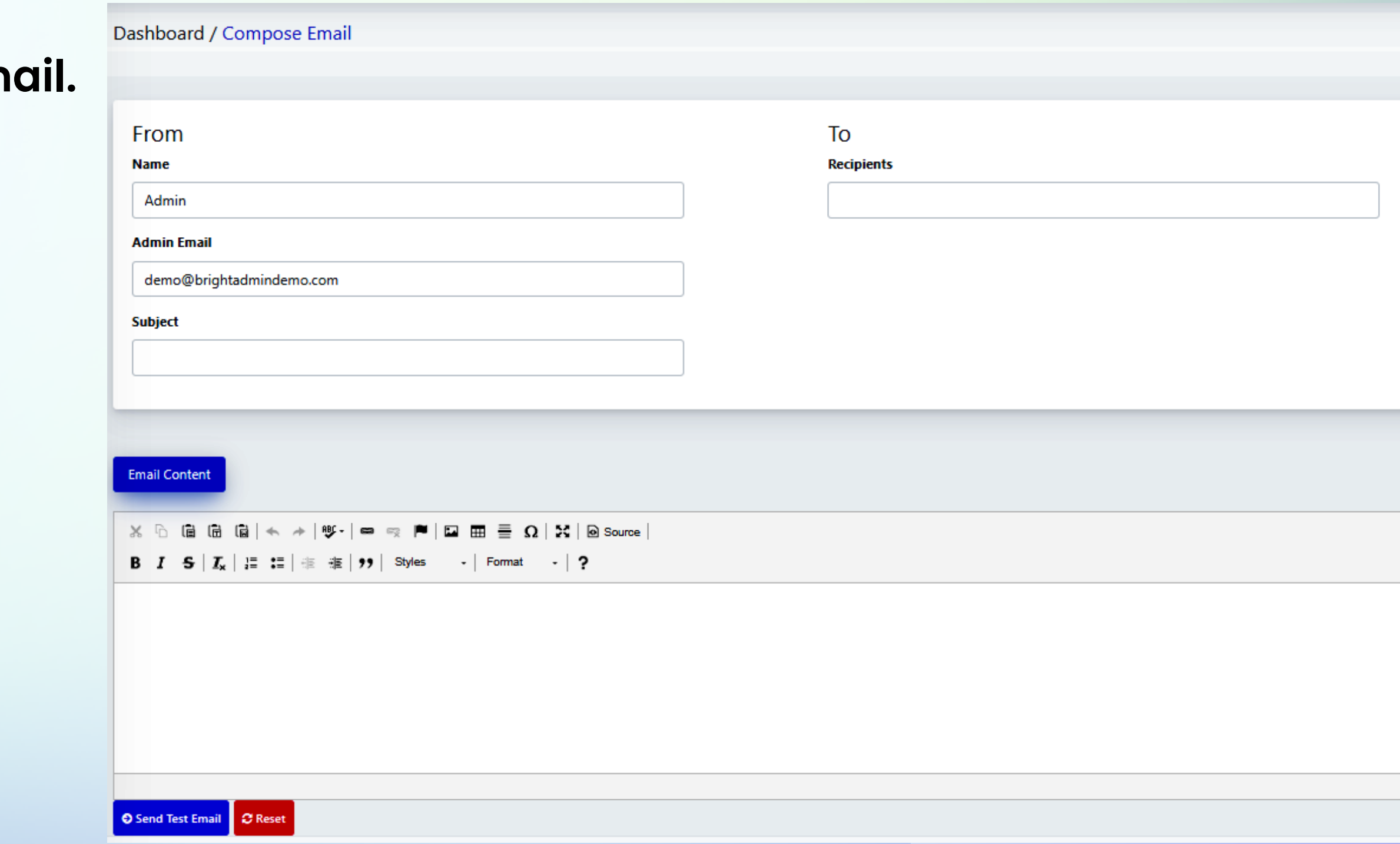

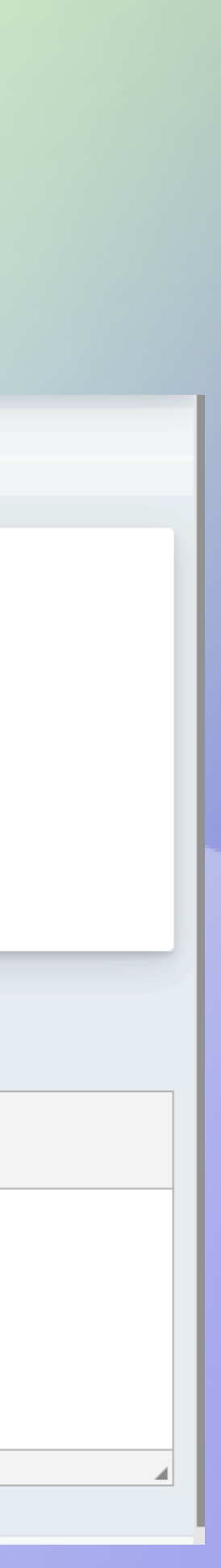

## **Compose Email**

**In this section, you can mail any recipient as the main Admin of the website.**

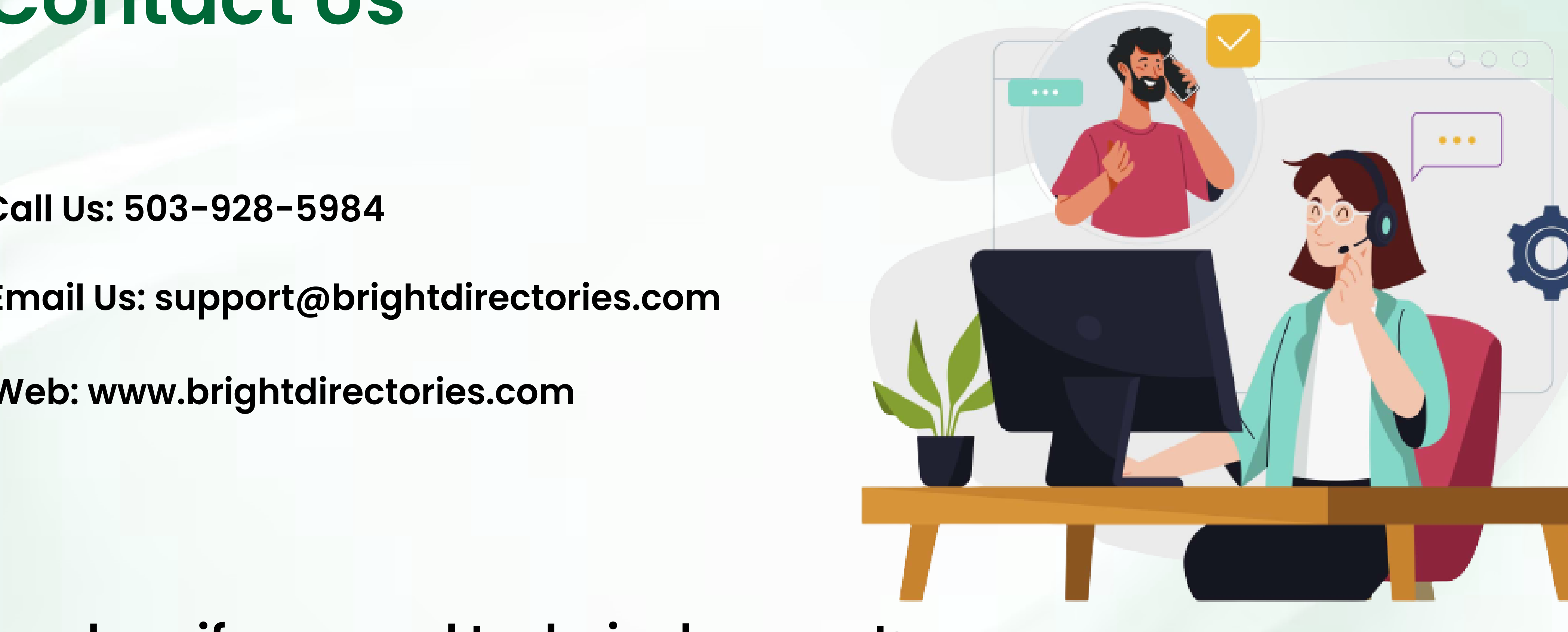

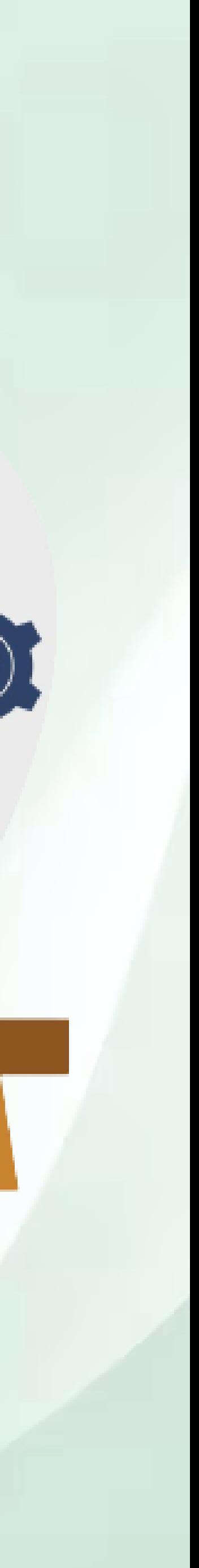

### **Contact Us**

### **Call Us: 503-928-5984**

**Email Us: support@brightdirectories.com** 

**Web: www.brightdirectories.com** 

### **Reach us if you need technical support: https://support.brightdirectories.com/**

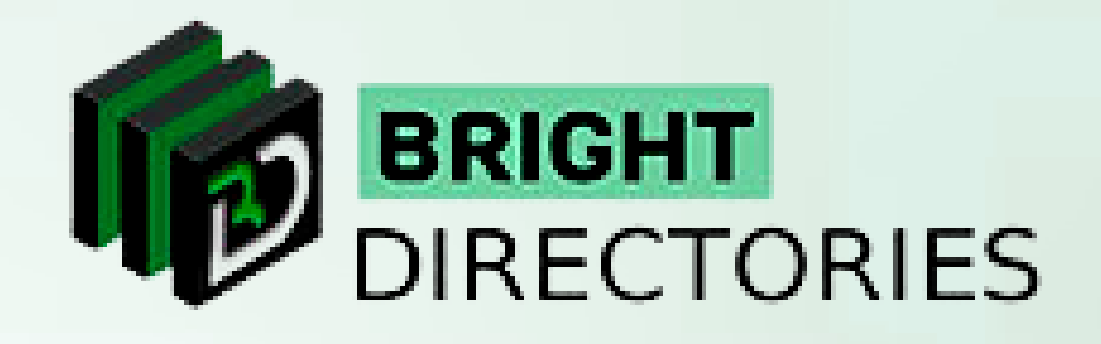